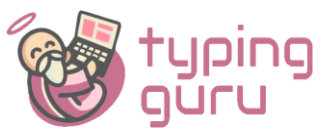

# **Manual for Typing Tutor Software for Raavi Font**

## **Note: Before running the software install RAAVI font and Microsoft .NET Framework 4**

Link : https://www.microsoft.com/en-in/download/details.aspx?id=17718

**Install Typing Guru Software for Punjabi Raavi Font .**

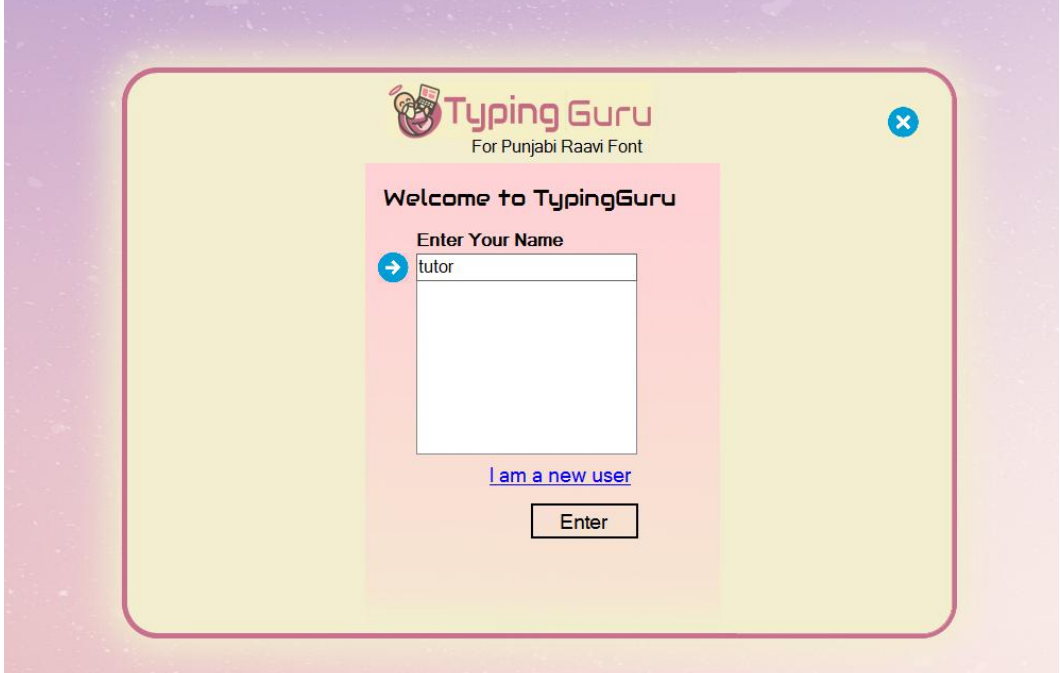

**Enter any name and click on Enter.**

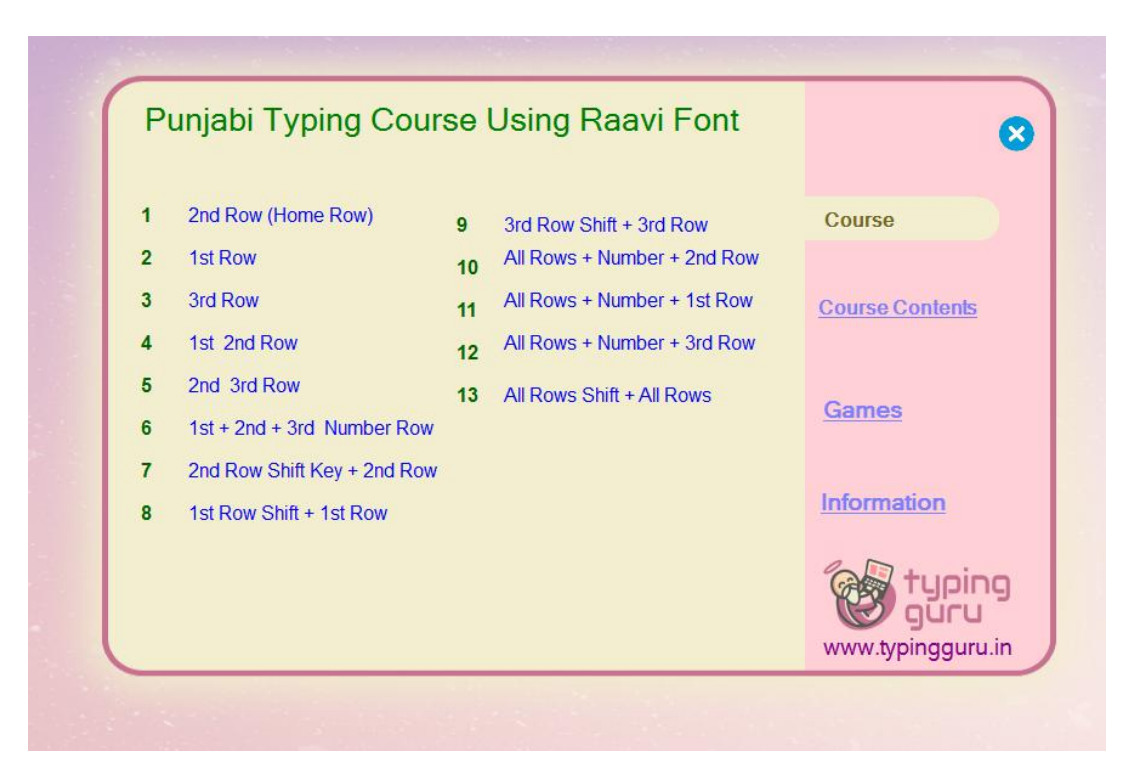

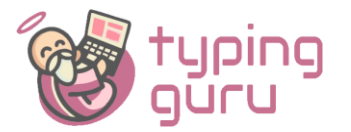

### **There are thirteen sections and in thirteen sections there are three lessons per section.**

- 1. key Exercise
- 2. Word Sentences
- 3. Paragraph

#### **Section Description:-**

#### **1 st Section:**

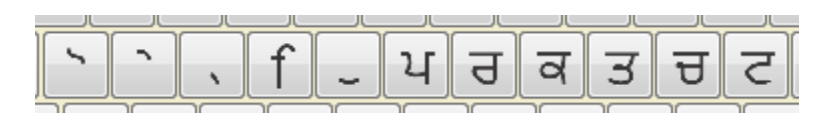

All keys in the middle row are used in the section without shift key.

#### **2 nd Section:**

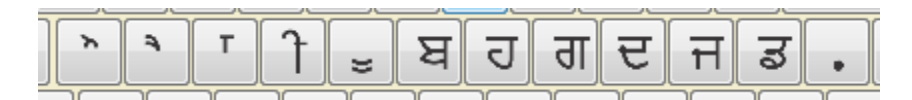

All the keys in first row are used without shift key.

#### **3 rd Section:**

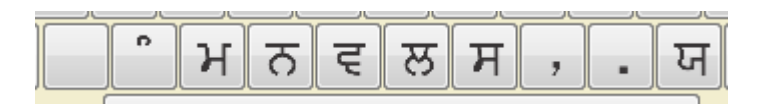

All the keys in third row are used without shift key.

## **4 th Section:**

All keys of first and second row without shift key.

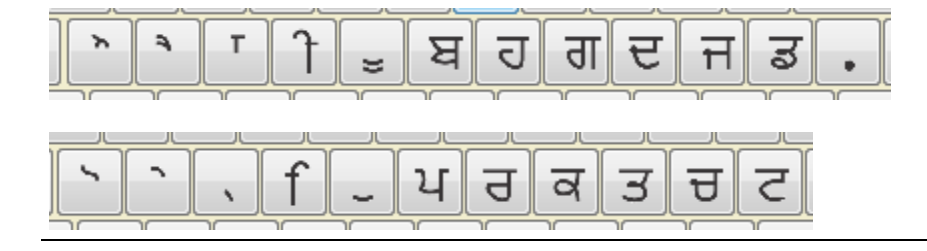

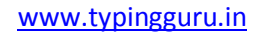

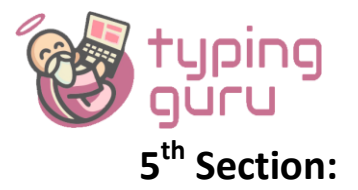

All keys of second and third row without shift key.

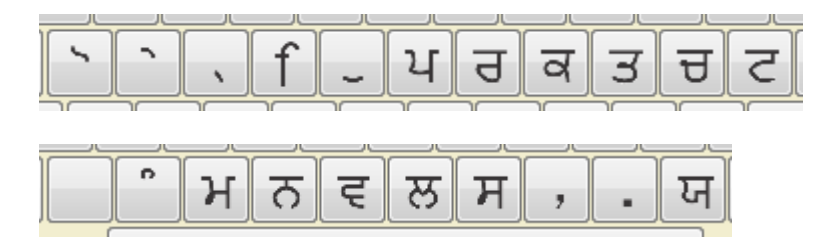

## **6 th Section:**

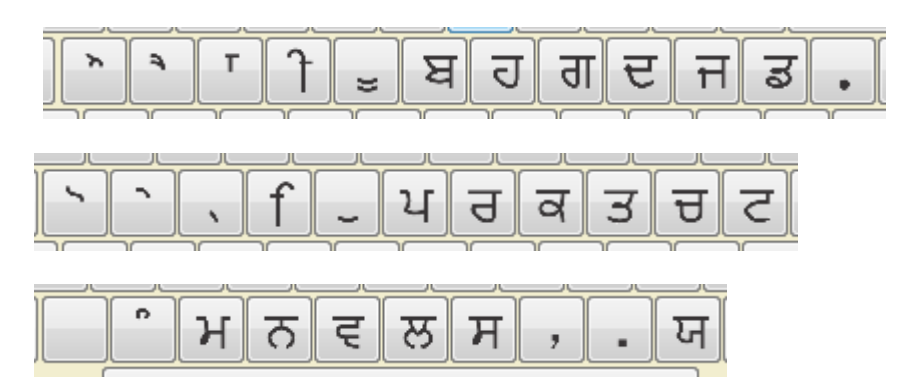

**All the three rows are used** without shift key.

## **7 th Section**

**keys of Middle Row + keys of Middle Row with Shift** 

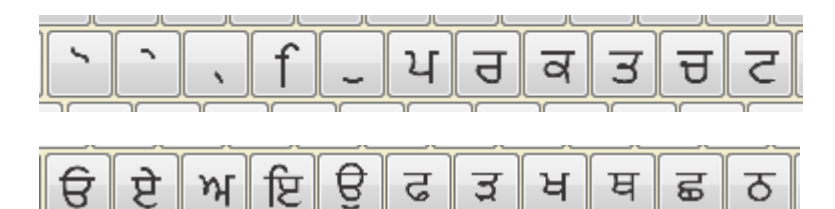

8<sup>th</sup> Section

**keys of First Row + keys of First Row with Shift** 

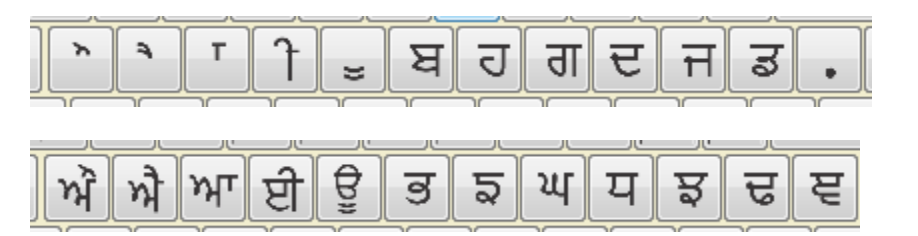

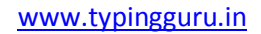

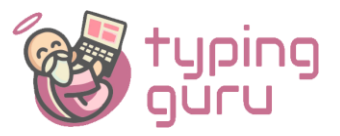

## **9 th Section**

#### **Keys of Third Row + keys of Third Row with Shift**

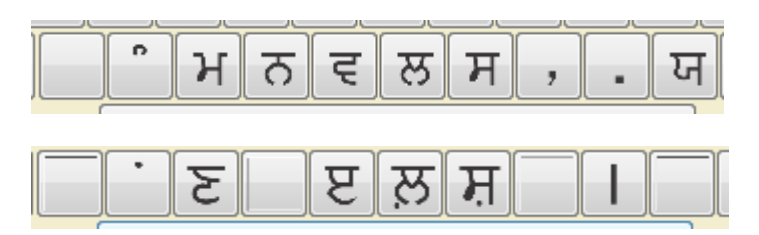

# **10th section**

All three rows + Middle row with shift

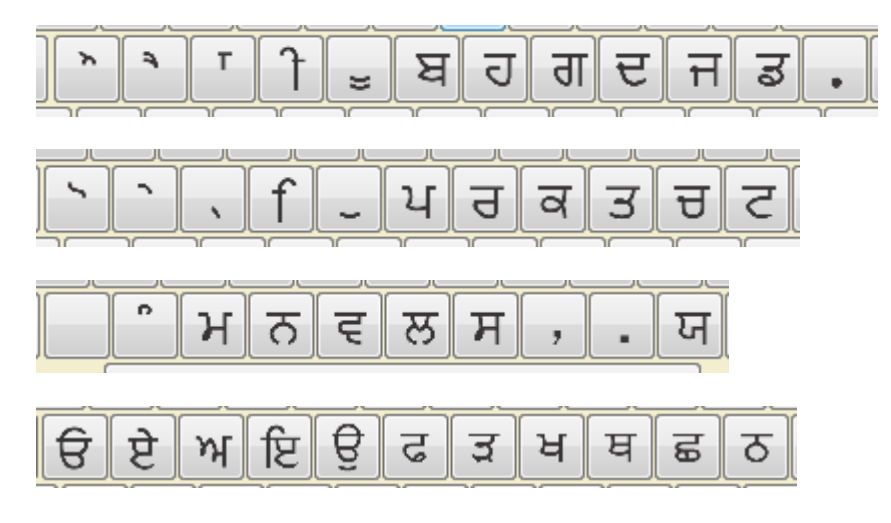

# 11<sup>th</sup> section

All three rows  $+$  First row with shift

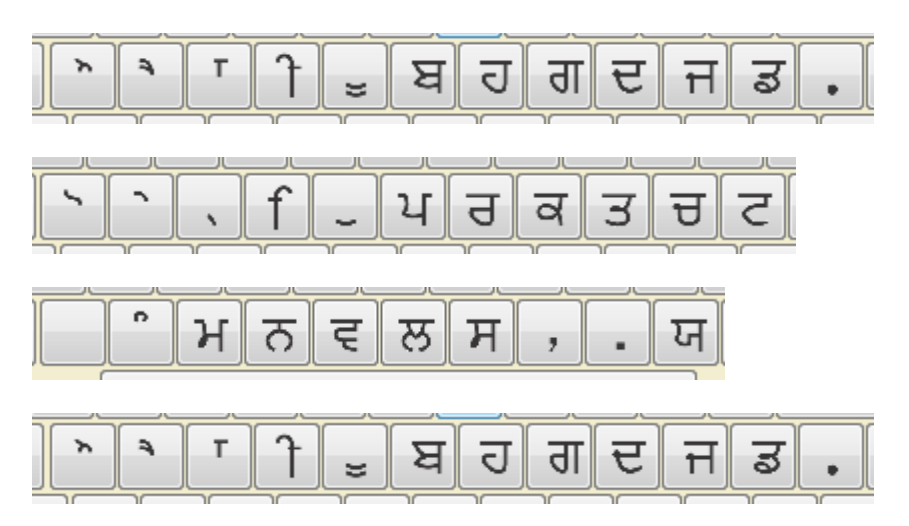

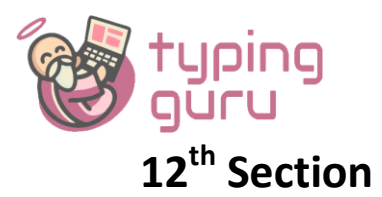

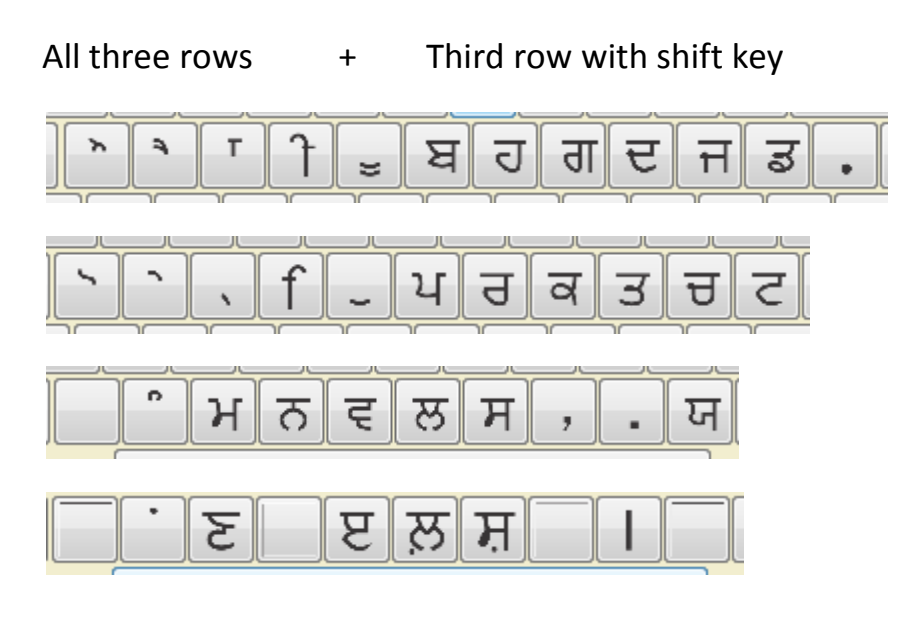

## **13th Section**

## **All keys with and without shift**

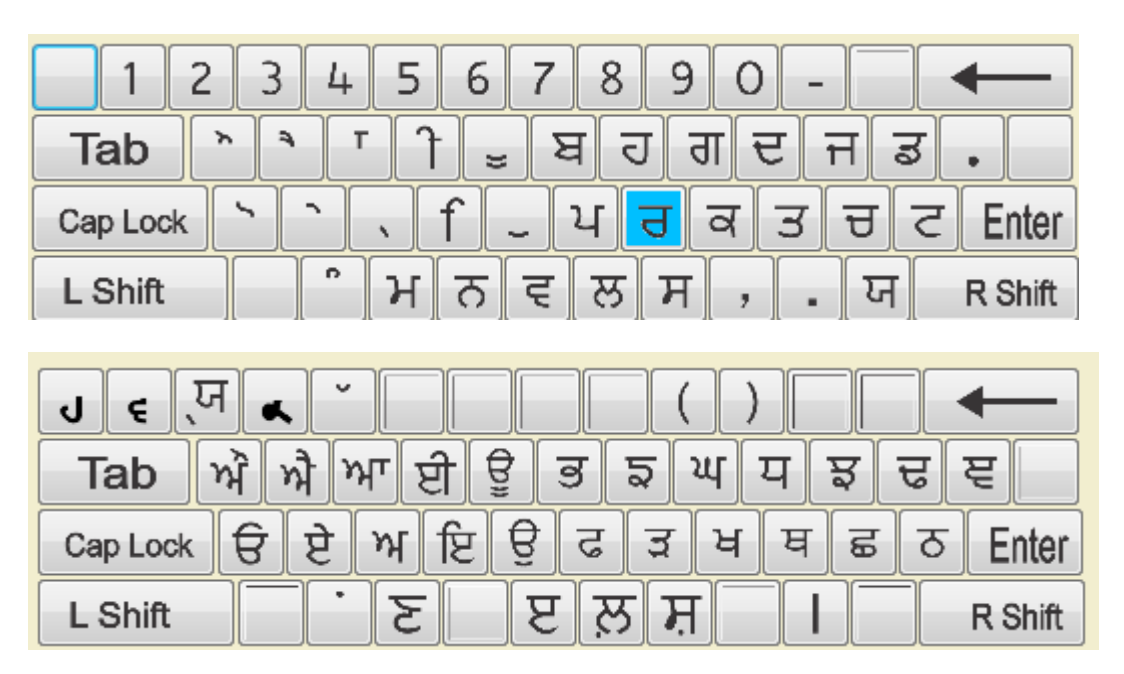

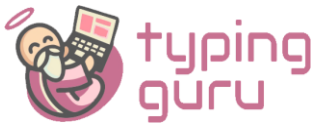

• Click on First Lesson.

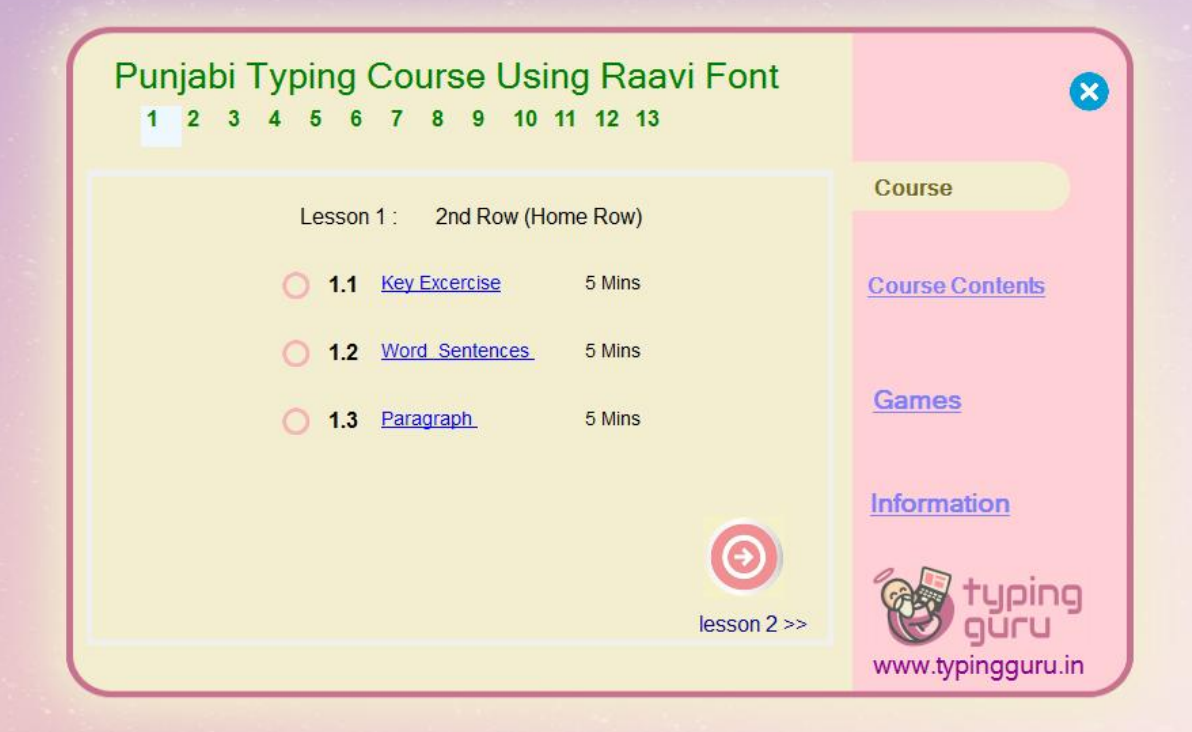

• click on key Exercise

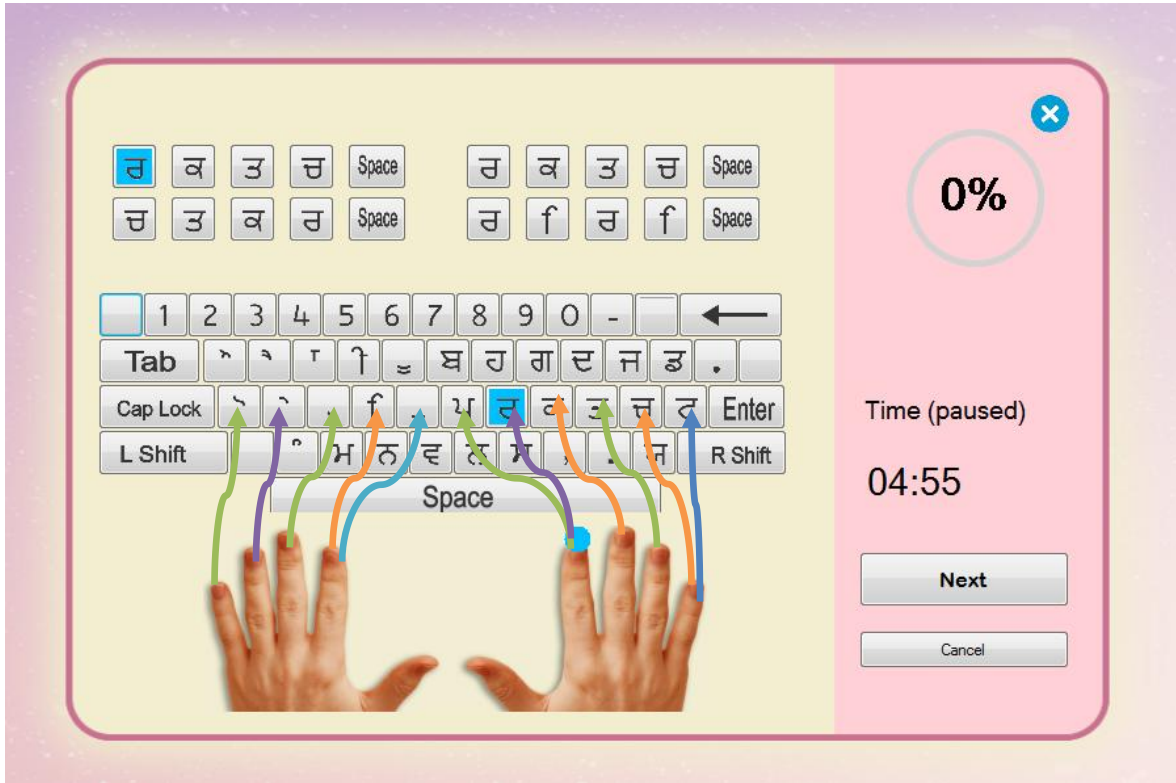

• Place the hand on the keys shown in above

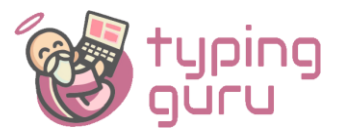

• Now see first Character is  $\boxed{3}$ . Use first figure of right hand to press the key

on the keyboard. Now next character is  $\overline{a}$  use middle finger to press the key on the key board. So in this way type the remaining keys.

• To insert space Use thumb to press space bar

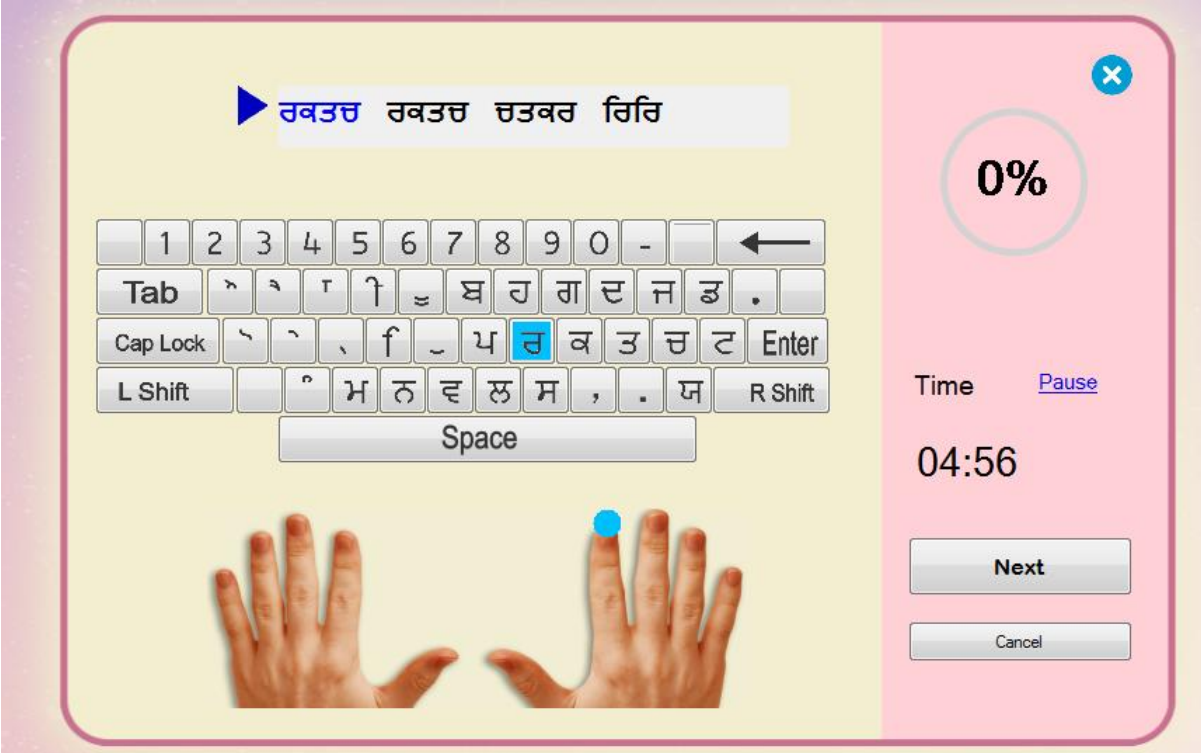

• In similar way use word sentences lesson

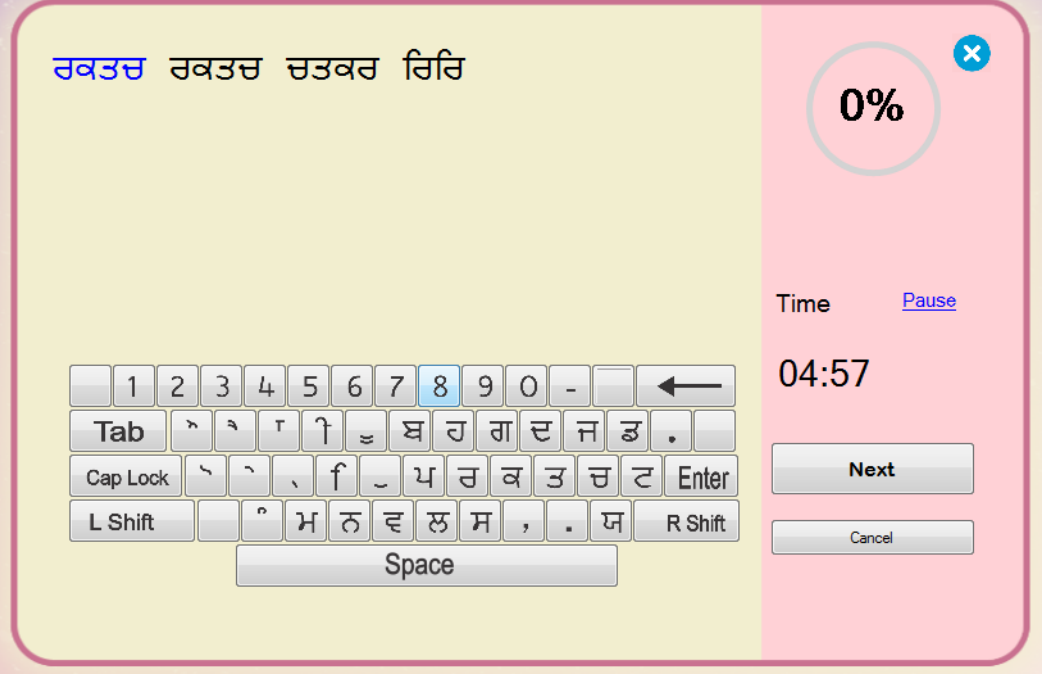

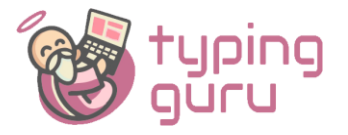

- In this section type the first similar word in the box and press space bar. Then type second word and then press space bar.
- In paragraph section keyboard will not help you in tying, it will only tell the key pressed by you will it may be wrong or right.